## **Table of Contents**

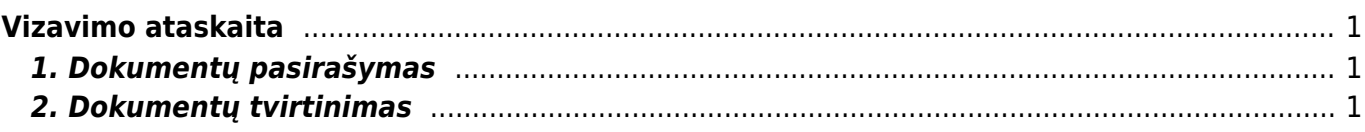

## <span id="page-2-0"></span>**Vizavimo ataskaita**

## <span id="page-2-1"></span>**1. Dokumentų pasirašymas**

Ataskaitoje **Vizavimo ataskaita** galite matyti visus dokumentus kuriuos Jums reikia pasirašyti: BENDRAS→ATASKAITOS→VIZAVIMO ATASKAITA

- Galite pasirinkti dokumentų tipą, jei norite matyti tik vienos rūšies dokumentus, pvz. pirkimo sąskaitas;
- **Įvykdytas** pasirinkite reikšmę **Ne** (atfiltruojami tik nepasirašyti dokumentai);
- Pažymėkite kuriuos dokumentus norite pasirašyti;
- Spauskite **Pasirašyti pažymėtus**:

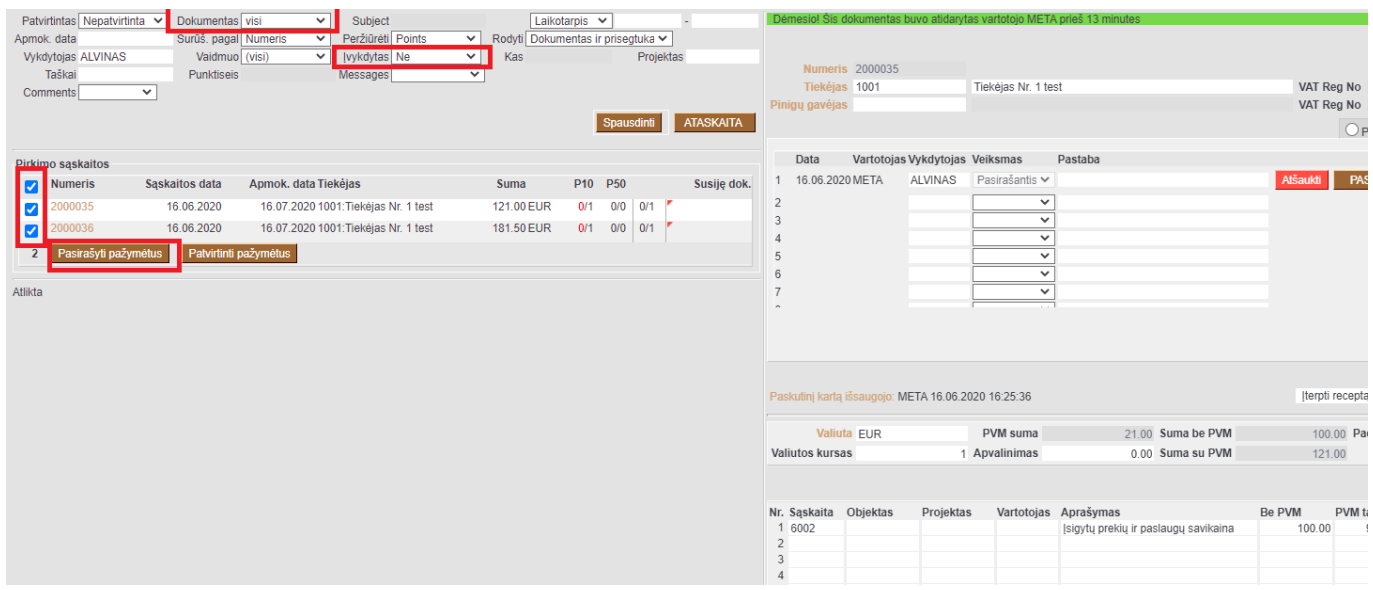

## <span id="page-2-2"></span>**2. Dokumentų tvirtinimas**

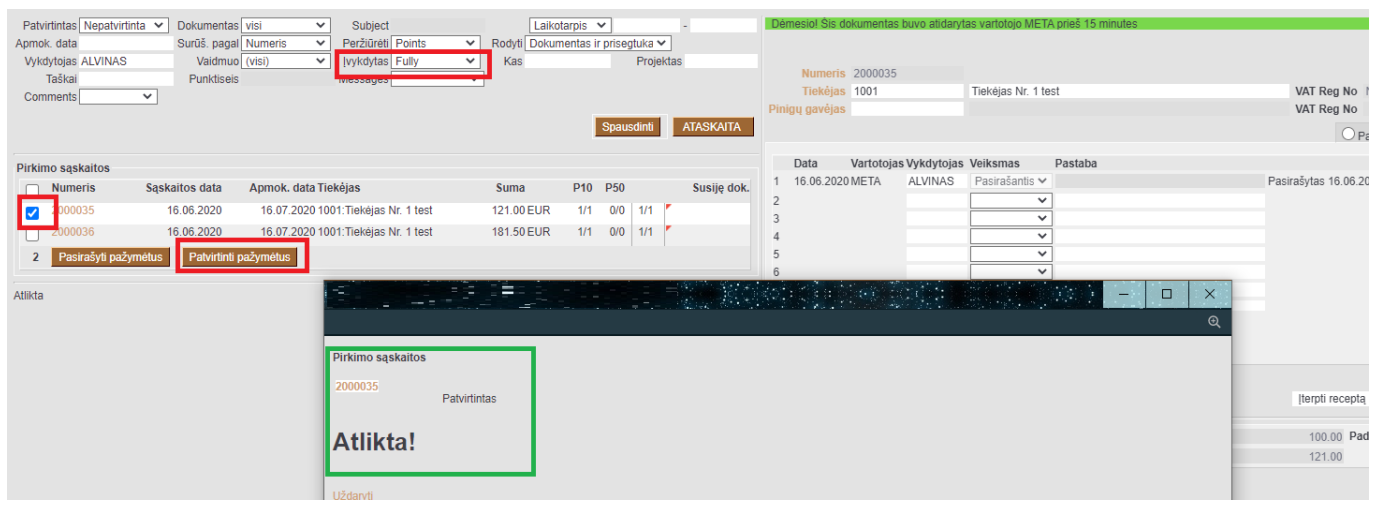

From: <https://wiki.directo.ee/> - **Directo Help**

Permanent link: **[https://wiki.directo.ee/lt/yld\\_aru\\_menetlus?rev=1592315732](https://wiki.directo.ee/lt/yld_aru_menetlus?rev=1592315732)**

Last update: **2020/06/16 16:55**